# **Zoom for Online Music Lessons**

By default, Zoom is set up to make the most of video in online calls. This is done at the expense of audio quality. However, musicians need Zoom the other way round, and have audio enhanced. If you have found that not all your notes are being heard when playing online, or the sound comes and goes, these instructions are for you.

## **Steps (Windows Version)**

#### **Make sure Zoom is up to date**

- Open Zoom
- Click on your image in the top right hand corner
- Select "Check for Updates"
- Follow the instructions to update

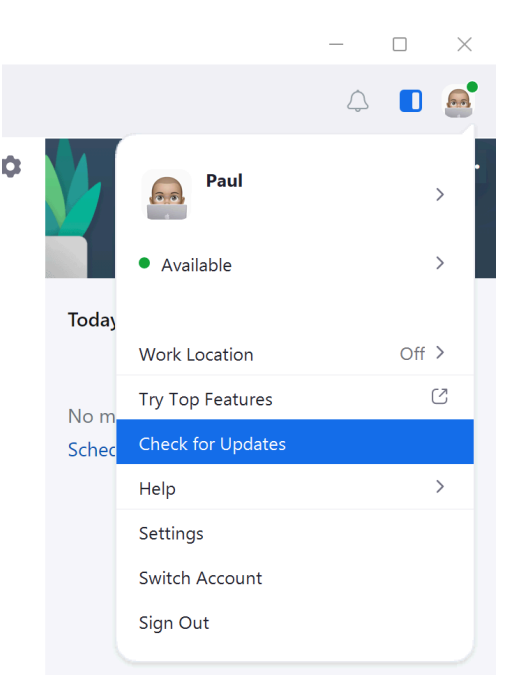

#### **Zoom can be set to auto-update**

- Click on your image in the top right hand corner
- Select "Settings"<br>• Select "General"
- Select "General" in the categories on the left hand side
- On the with hand side, tick "Automatically keep Zoom up to date"

### **Change audio settings**

- Open Zoom
- Click on your image in the top right hand corner
- Select "Settings"
- Select "Audio" in the categories on the left hand side
- Under Audio Profile on the right hand side, select "Original sound for musicians" and untick "Echo Cancellation" (you may need to experiment with Echo Cancellation ticked or unticked)

*Note: there is no "Save" button. Changes are saved as you go along.*

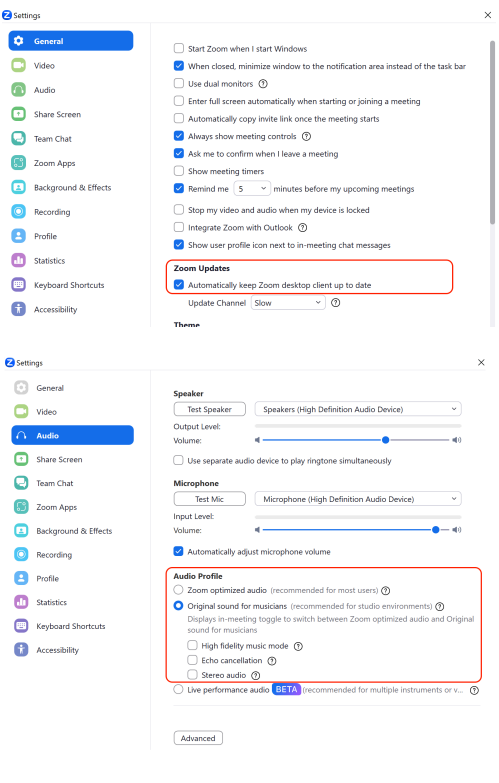